## Goals - Lead Score Achieved $\infty$

This article applies to:

[Max](https://keap.com/keap-max) Max [Classic](https://help.infusionsoft.com)

You can configure automation to take place when a contact's lead score increases or decreases to a specific number. Once the score has been reached, the goal is satisfied and the automation will continue.

1. Drag the Lead Score Achieved goal to the canvas.

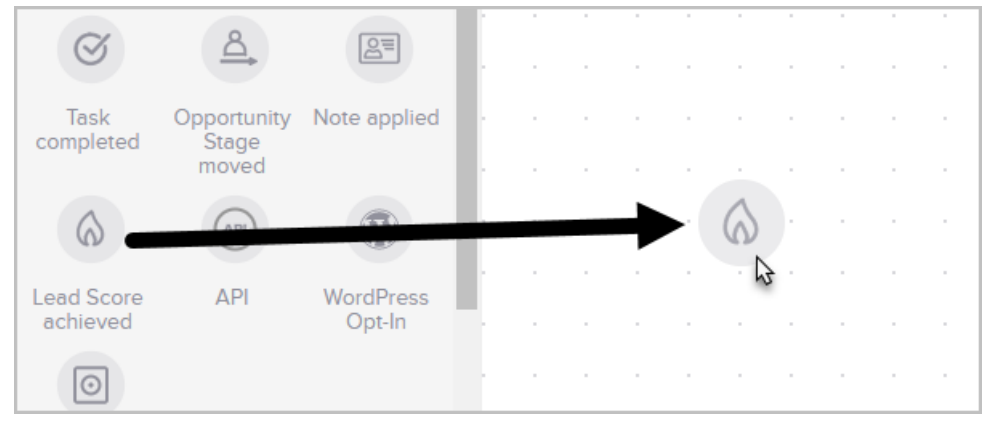

2. Optional: Double-click the name below the icon to give it a custom name.

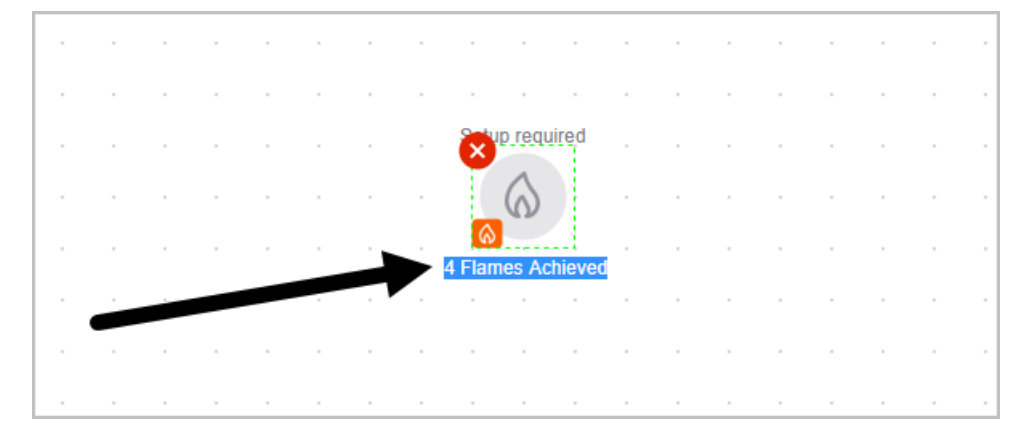

- 3. Click Save
- 4. Double-click the goal or single click it and choose View and edit

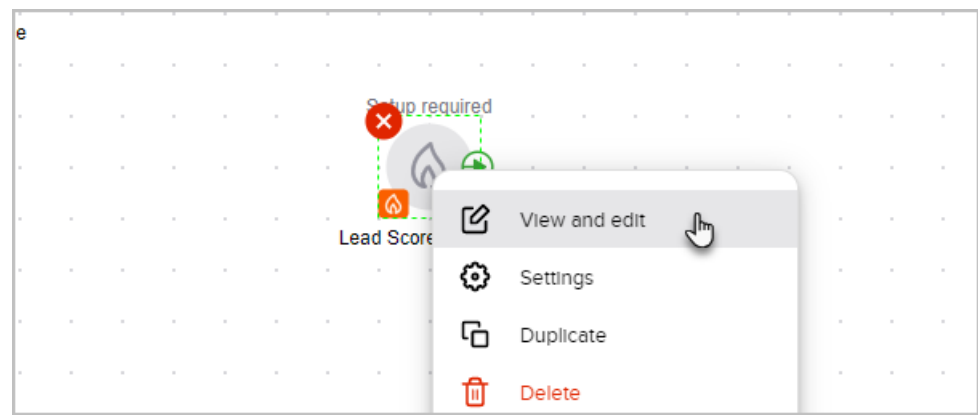

5. Configure the number of flames needed to accomplish this goal and send the prospect to the next part of the automation.

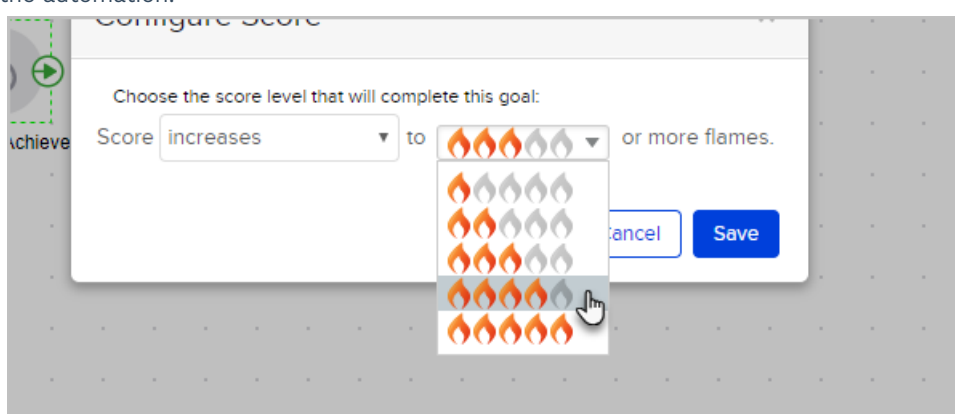

## 6. Connect it to the appropriate sequence

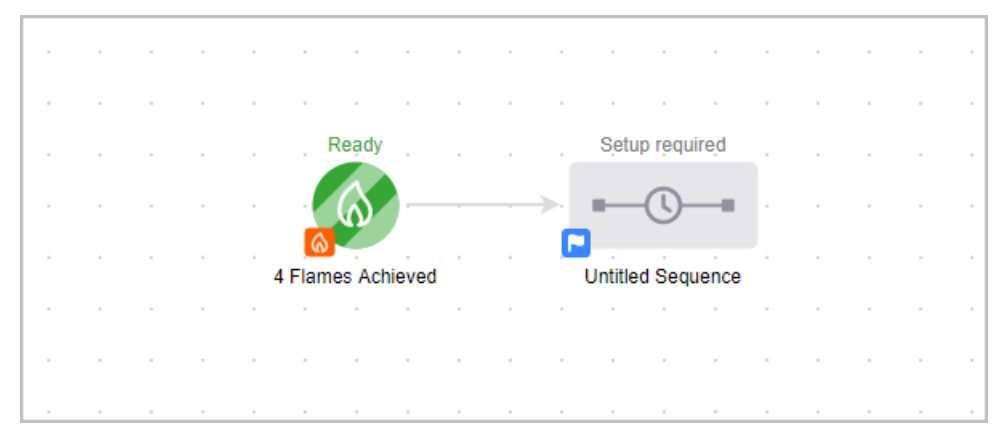

- 7. Click Save
- 8. You are now ready to publish your changes.

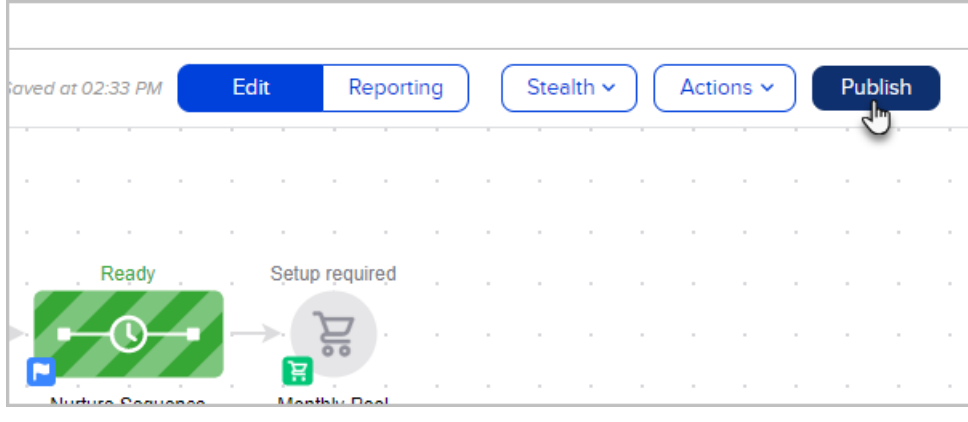